## **[#](#page-0-0) CAN** 功能 **V1.0** 帮助

## **1**、 设备简介

本功能构件通过调用 CAN.exe 程序,帮助客户完成 CAN 口通讯; 设备通讯参数: 右击 I/O 变量, 新建端口, 设备厂家: CORTEK;

驱动类型:CAN;点击设备参数后按钮;

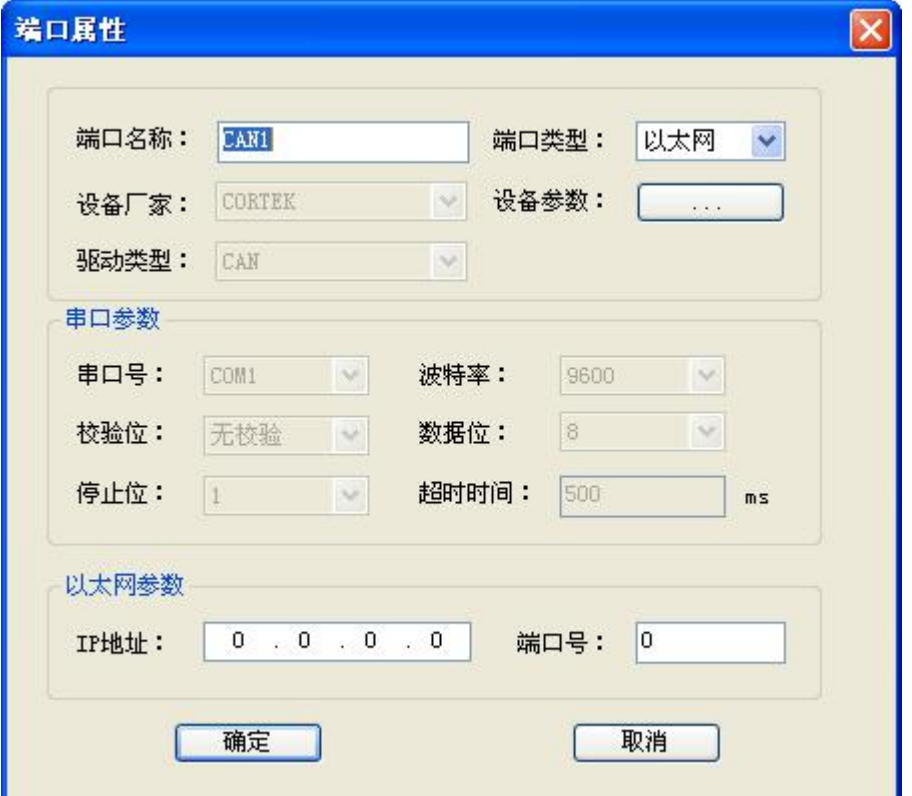

在 CAN 参数设置界面,选择 CAN1,其他参数根据用户实际情况设置,设置 完成点击确定;

<span id="page-0-0"></span>返回顶部

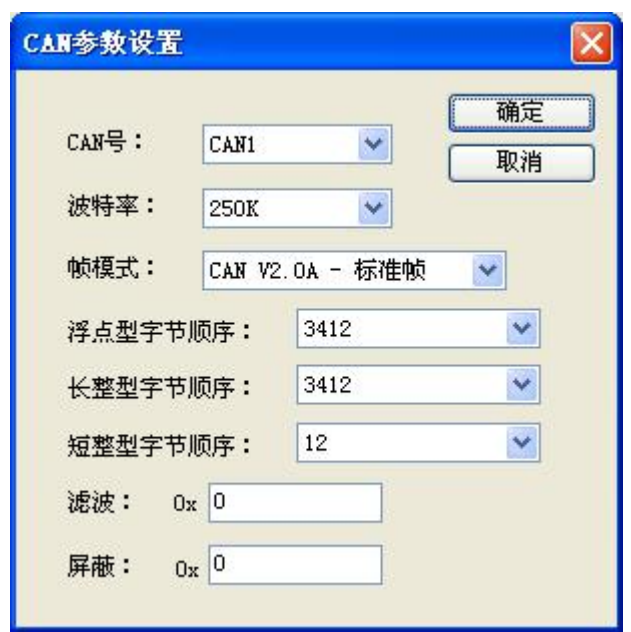

右击端口新建设备,在设备地址处输入 CAN 通讯帧的 ID 号,CAN 是以通讯帧为单 位进行通讯的,每一帧都有以 ID 号区别,触摸屏通讯中用到多少个就新建多少个设备。

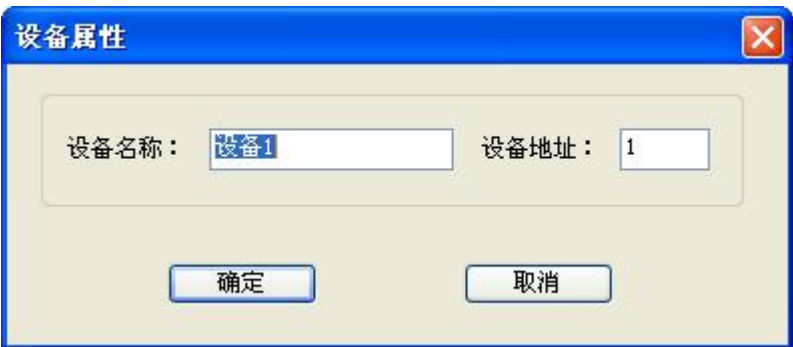

## **2**、 功能的使用说明

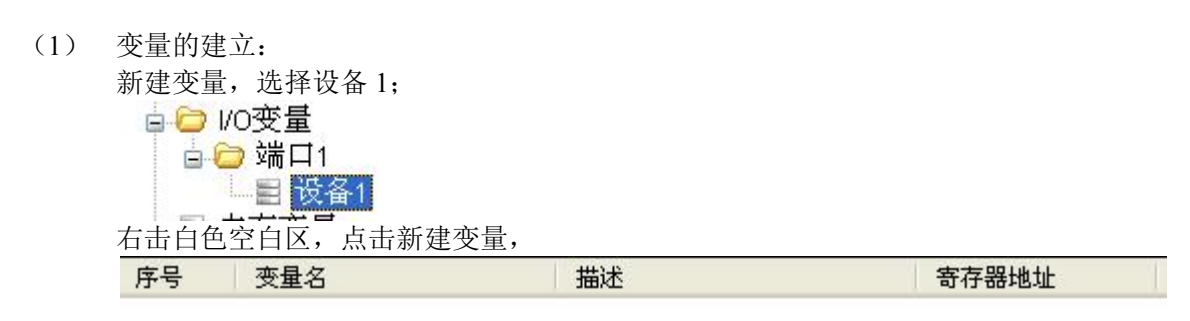

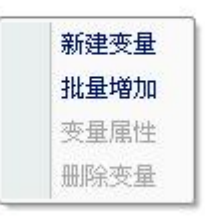

新建一个变量,寄存器类型为 CAN, 地址为 0, 类型为短整型, 此地址表示读 写状态,

当总线上读取数据帧的 ID 与此设备 ID 相同时, 变量 CAN0 值变为 1; 每次向总线上发送此设备 ID 的数据时, 将变量 CAN0 值设为 1.

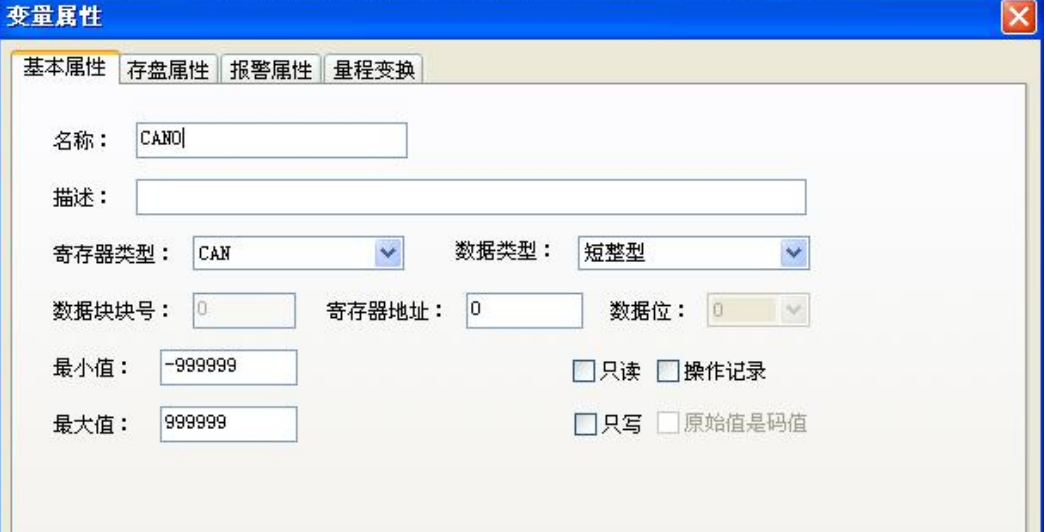

新建数据变量,can 通讯一帧的数据为 8 个字节,每个字节对应一个地址,可以 是 8 个字节型数据、4 个短整型、2 个长整型或 2 个单精度浮点型。

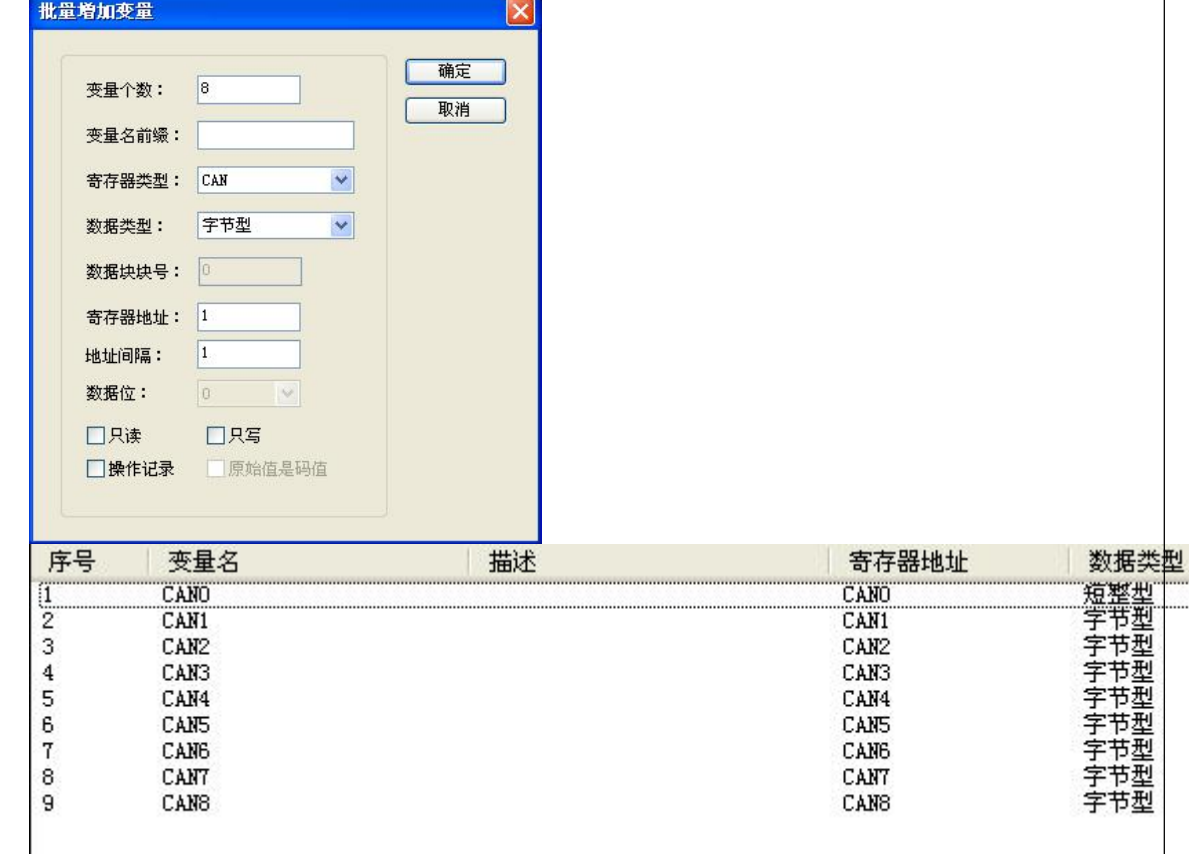

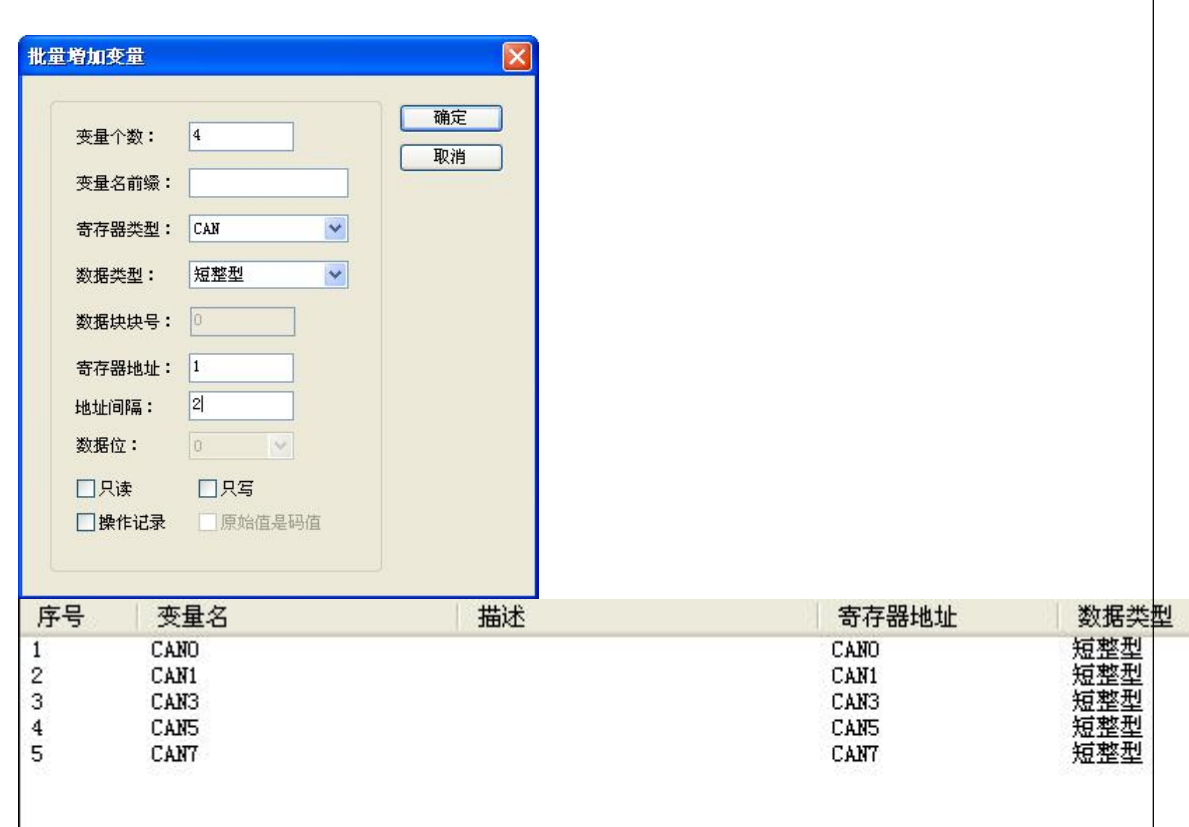